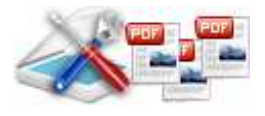

#### **User Documentation**

**Note: This product is distributed on a 'try-before-you-buy' basis. All features described in this documentation are enabled. The registered version does not insert a watermark in your generated pdf documents.** 

## **About A-PDF Scan Optimizer**

A-PDF Scan Optimizer provides a quick way to batch optimize your scanned PDF documents, A-PDF Scan Optimizer can correct the skew scanned image within PDF; convert the scanned image to Black/White or gray in Acrobat PDF; resample the image in PDF and delete unused blank page in PDF directly.

A-PDF Scan Optimizer's features include processing a batch of PDF file, even working with password protected files; filtering small images which may be a logo or else; reduce PDF file size; and dealing out some page only to speed the processing, from your PDF files, it makes the most compact, fast web view PDF files on the fly.

A-PDF Scan Optimizer does NOT require Adobe Acrobat, and produces documents compatible with Adobe Acrobat Reader Version 5 and above.

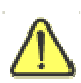

A-PDF Scan Optimizer works only with the scanned text-print PDF file. Other image such a picture or photo may be caused error.

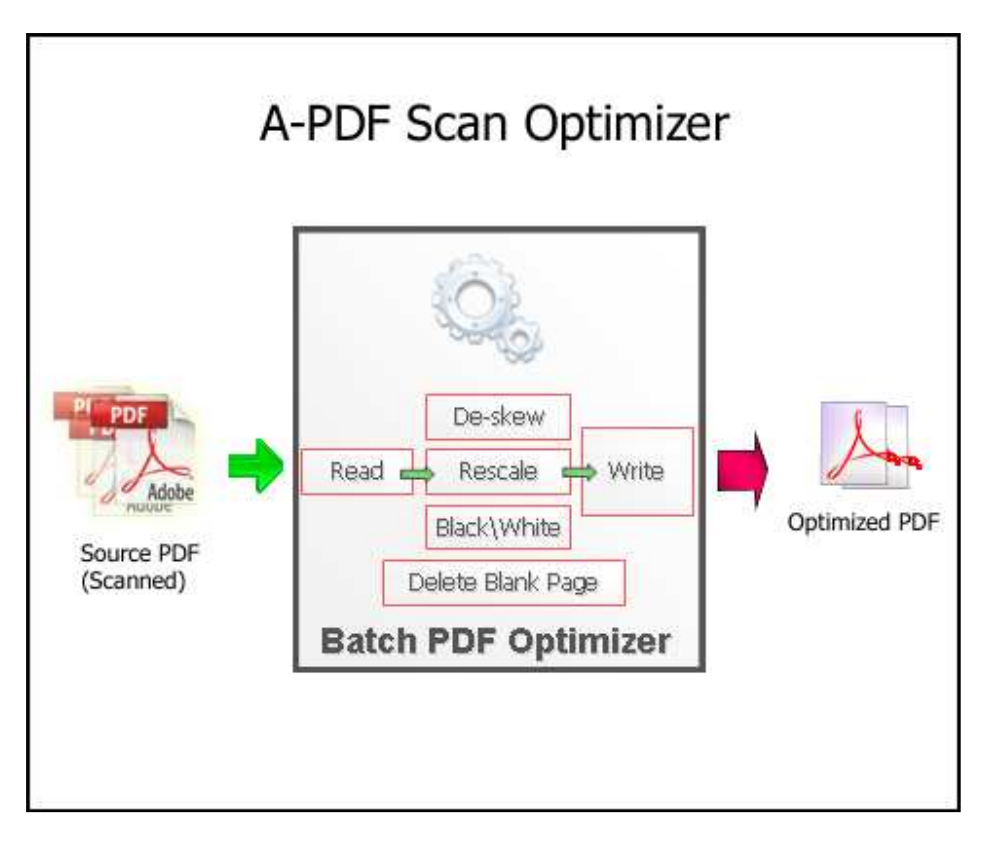

#### **Released: September 2009**

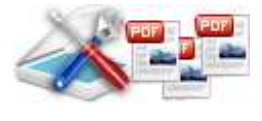

#### **User Documentation**

## **Sample: De-skew image in PDF**

#### US 6,286,357 BT

cach make, the strategy is<br>a blendiker pakers (MAT) indicates, the symmetry distribution of the model with a band on the symmetric distribution of the property distribution of the property of the property of the property of the property of the property of the property of t ade the mode wide a **Epide** 

Where the system space of the system of the system of the system of the system of the system of the system of the system of the system of the system of the system of the system of the system of the system of the system of

Lip Concerns of Company and Benedict Company and Concerns of the Company and Company and Company and Company and Company and Company and Company and Company and Company and Company and Company and Company and Company and C

why or ...

**Figure to American** 

in of

for the property of the control of the<br>set that the first control of the past<br>processes in is which does

 $\begin{tabular}{l|c|c|c|c} \hline \textbf{sum} & \textbf{if} & \textbf{if} & \textbf{if} \\ \hline \textbf{sum} & \textbf{if} & \textbf{if} & \textbf{if} \\ \hline \textbf{sum} & \textbf{if} & \textbf{if} & \textbf{if} \\ \hline \textbf{sum} & \textbf{if} & \textbf{if} & \textbf{if} \\ \hline \textbf{sum} & \textbf{if} & \textbf{if} & \textbf{if} \\ \hline \textbf{sum} & \textbf{if} & \textbf{if} & \textbf{if} \\ \hline \textbf{sum} & \textbf{if} & \$ 

write in a The transmission compared has a simple of the space of the space of the space of the space of the space of the space of the space of the space of the space of the space of the space of the space of the space of the space

comparing a length of a first sense<br>band money to a long- $\begin{tabular}{l|c|c|c|c|c} \hline \textbf{m} & \textbf{m} & \textbf{m} & \textbf{m} & \textbf{m} & \textbf{m} & \textbf{m} & \textbf{m} & \textbf{m} & \textbf{m} & \textbf{m} \\ \hline \textbf{m} & \textbf{m} & \textbf{m} & \textbf{m} & \textbf{m} & \textbf{m} & \textbf{m} & \textbf{m} & \textbf{m} & \textbf{m} & \textbf{m} & \textbf{m} & \textbf{m} \\ \hline \textbf{m} & \textbf{m} & \textbf{m} & \textbf{$ 

<sup>1</sup> Holey In

Before **After** 

US 6,298,357 B1

taken the main with a anda, pictor polaris labels the mode with a<br>suite pictor several upper list of the phase state provides and<br> $m$  . The system case of<br>relation is a suite of the system of the system of the system of<br>the system of the system

termined size limitations.<br>uner interface techniques can be used to<br>ge a document. The spotent can display the

a<br>ranged or divided, the system maintains is increased to see that the CM in the Architecture is the CM of the contract that the second of the spin matrix that the spin matrix is the points of the spin matrix in the spin matrix is the point of the spin matrix in

but to mutuals intercompose the terminal<br>vertex in an electronic discussions in an electronic discussions, composition<br>planning of pumgraph types in a<br>planning ing menor<br>prinses – in 'n

 $\begin{array}{l} \hbox{dimensional} \\ \hbox{function} \\ \hbox{function} \\ \hbox{for some} \\ \hbox{for some}$ in Hand et ...<br>f pangsuph<br>type, and a<br>type, and a

 $\begin{array}{ll} \text{1.83} & \text{1.85} & \text{1.86} & \text{1.87} & \text{1.88} \\ \text{1.83} & \text{1.87} & \text{1.88} & \text{1.88} \\ \text{1.85} & \text{1.88} & \text{1.88} & \text{1.88} \\ \text{1.89} & \text{1.88} & \text{1.88} & \text{1.88} \\ \text{2.81} & \text{1.88} & \text{1.88} & \text{1.88} \\ \text{2.81} & \text{1.88} & \text{1.8$ 

the of subparagraph types<br>anoton in the restro shot

whywagraph type to a pre-defined abar-<br>a statisting a photolity of proventational

 $\frac{1}{2}$  is a property phase<br>ment for a first control the significant property in the signal state<br> $\frac{1}{2}$  is a count of pure<br>graph (mean to analyzed by the signal in the signal of the paragraph<br> $\frac{1}{2}$  and the first

a plantity of <sub>all</sub> of<br>Plantity of all of the second terms<br>and the second terms of the second terms of the second terms of the second terms of the second terms of the second terms of the second terms of the second terms of

ammig a pistolej et provatoient<br>whyangraph type<br>fomotied multed the informy structure

ciatronic document<br>Ry of pungraph typ .<br>1961 helpe to some of a planelity of

s mapping<br>126 plaats compileity.<br>and for a first on of the name of the first<br>persprop placement<br>download of parally<br>transfers in O1 and<br>types in word are<br>types in the first also is their character and the<br>not connote first one of<br>it of chain 4, whencie<br>is structural type for the

up a wanighting Easter if the a to the probability that the as<br>school type by comparing the

can structural type by comparing the v<br>and a productions and value.<br>The method of claim S, wherein comparison<br>limits comprison<br>binds longth multiplied by an aroung a<br>binds longth multiplied by an aroung

ig the waighting Eur<br>agraph types is suite

Specification of antisely assigned but, and is a<br>proportion of a photon of a photon specifical matrix and an interval matrix<br> $\alpha$  matrix and an interval matrix and an interval matrix<br> $\alpha$  matrix and a specifical dependent

R. Its mathed of their T-whosen scaling by structural metric couples<br>we consider the large structural comparison of the large structural comparison of<br>the structural comparison of the structural comparison of the large<br>di

since<br>and associated the mass between the state of the symbol base of the<br>Social contribution of the symbol base of the symbol base of<br> $\Delta t$  and  $\Delta t$  and the symbol base<br>product of the symbol base of the symbol base of t

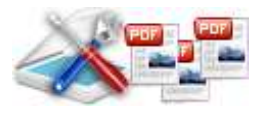

**User Documentation**

# **Sample: Black/White (Threshold) Mode**

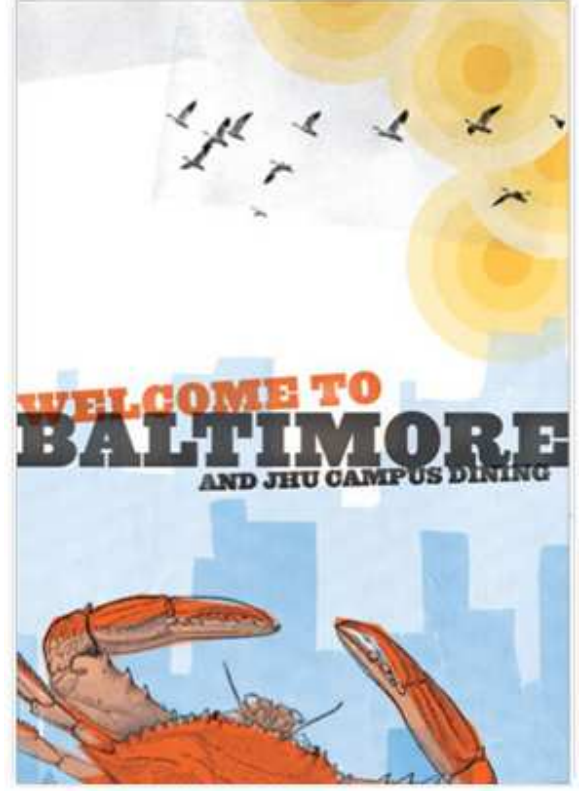

Before After

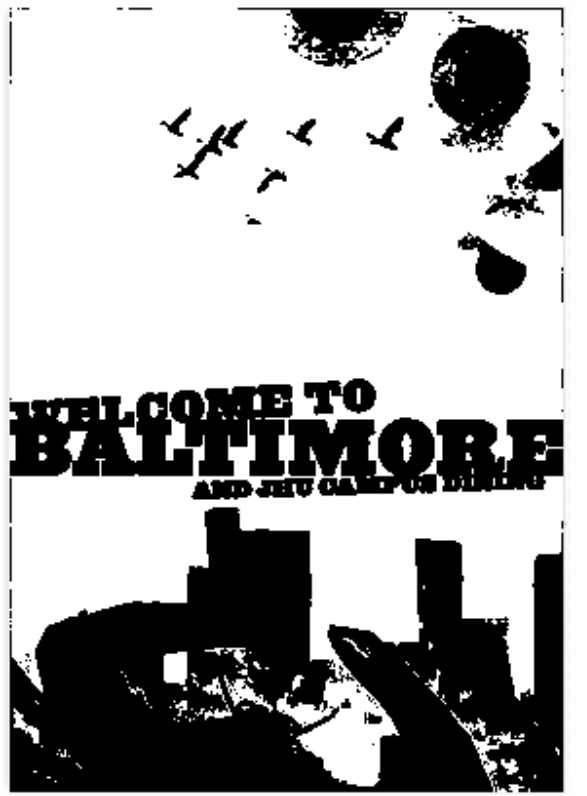

**Page 3 of 9**

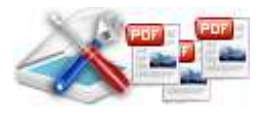

**User Documentation**

# **Sample: Grayscale Mode**

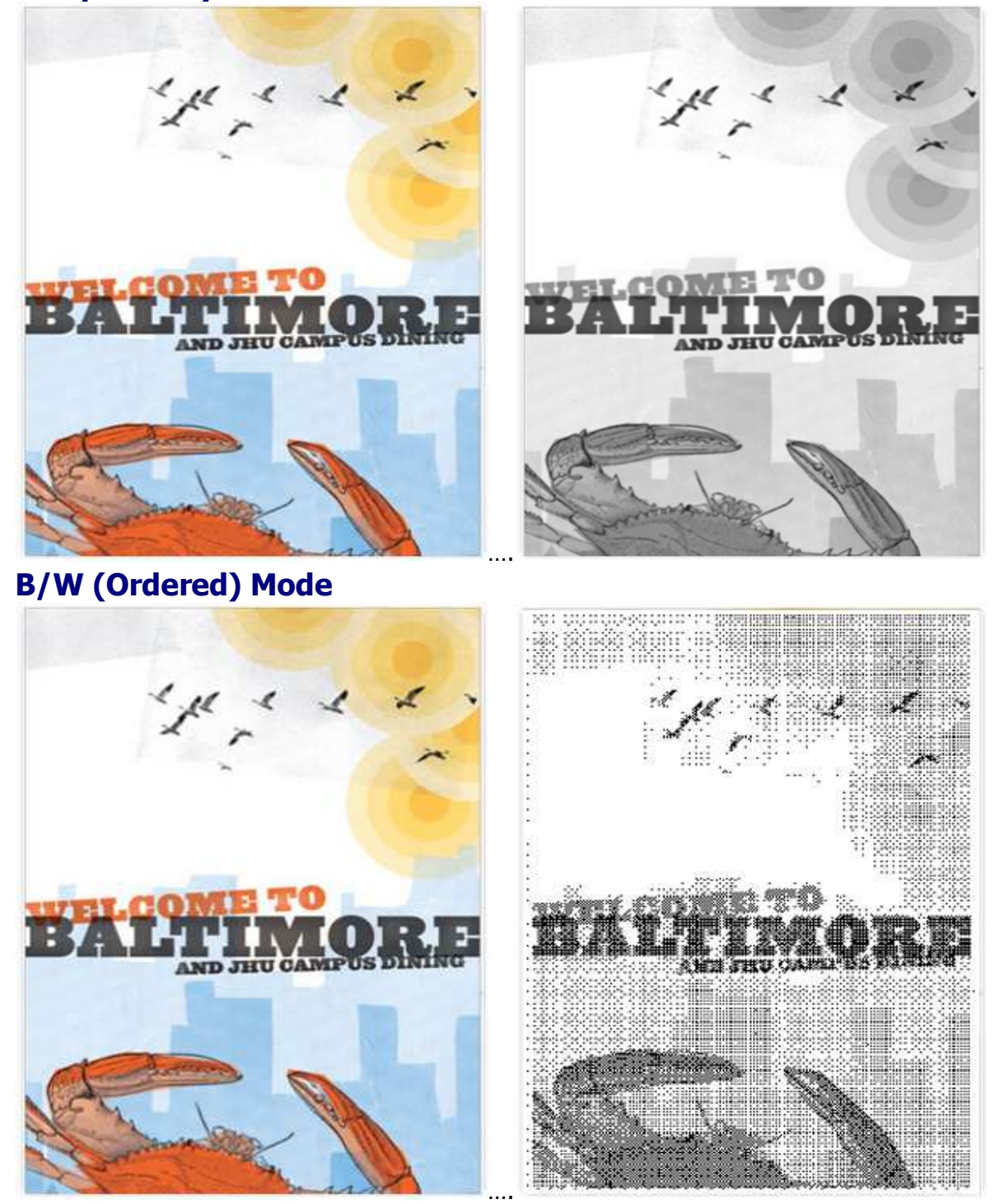

### **Released: September 2009**

**Page 4 of 9**

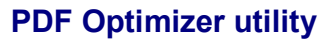

## **Using A-PDF Scan Optimizer**

A-PDF Scan Optimizer can be started either by launching the application via a desktop shortcut, or

directly from within Windows/Windows Explorer.

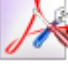

When you start the program, you will be presented with the primary screen from.

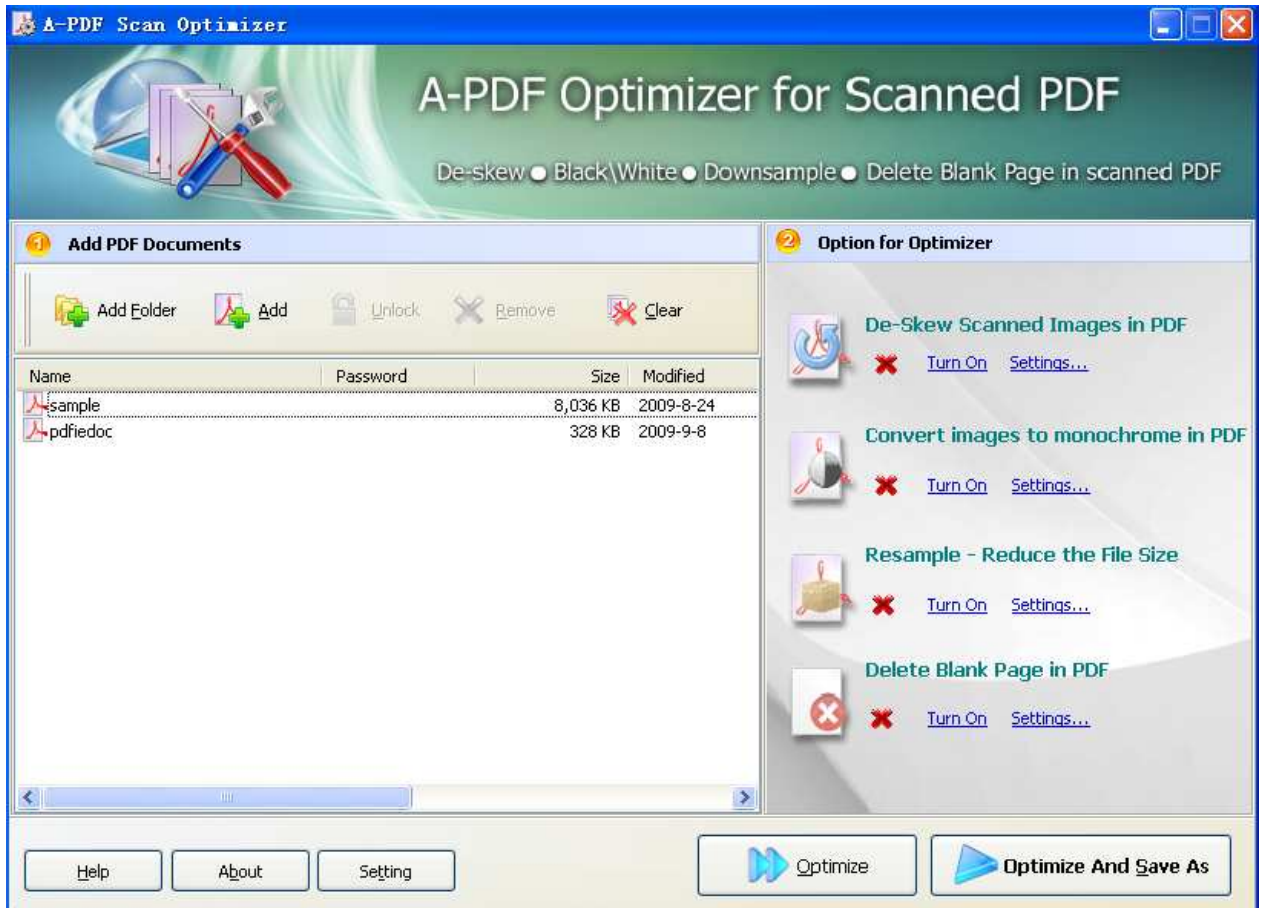

## **Selecting Files**

Clicking the **Add** icon  $\overrightarrow{A}$  then will open the standard file browse and select window. From that window you can navigate to the folder and find the files you want to add to the list of files to be worked.

Alternatively, if you are using Windows Explorer to locate files, you have the convenience of being able to 'drag and drop' files into the document window.

#### **Released: September 2009**

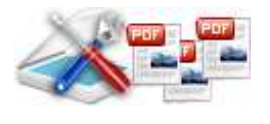

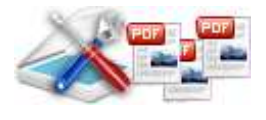

A-PDF Scan Optimizer even allows you to select all files in a particular directory/folder by using the

**Add Folder** <sup>44</sup> button! Adding a directory also supports sub-folders.

Each added file is displayed in the document list window. You can view any of the files in the window by 'double-clicking' them. That will open pdf files in your default pdf reader program (usually Adobe Reader).

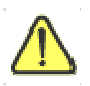

If any of the files you want to work with are password-protected (security may be set within Adobe Acrobat for Read and other permissions), then before Optimizing PDF files, you need to provide the file password(s).

Files that contain passwords show a lock icon  $\mathbf{A}$  in left. Click the file name and the **Password** icon **becomes active.** Then clicking the **Password** icon produces an input box for each password required.

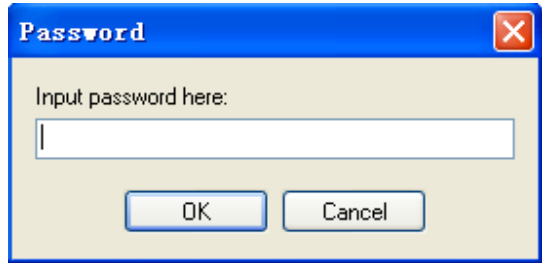

You can click the **Remove** icon to remove selected files in list or you can clear all PDFs by clicking the **Clear** icon

## **Optimizer PDF Documents**

Click the **Optimize** icon to Optimizer all of PDF files in the document windows. The Original PDFs

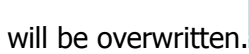

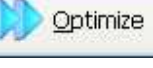

**Optimize And Save As** 

Click the **Optimizer And Save as** icon to Optimize all of PDF files in the document windows and save the resultant file to a directory which you selected.

## **Options**

Set Optimizer options by click the **Settings button** icon.

**Released: September 2009** 

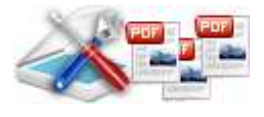

## **Options-Deskew**

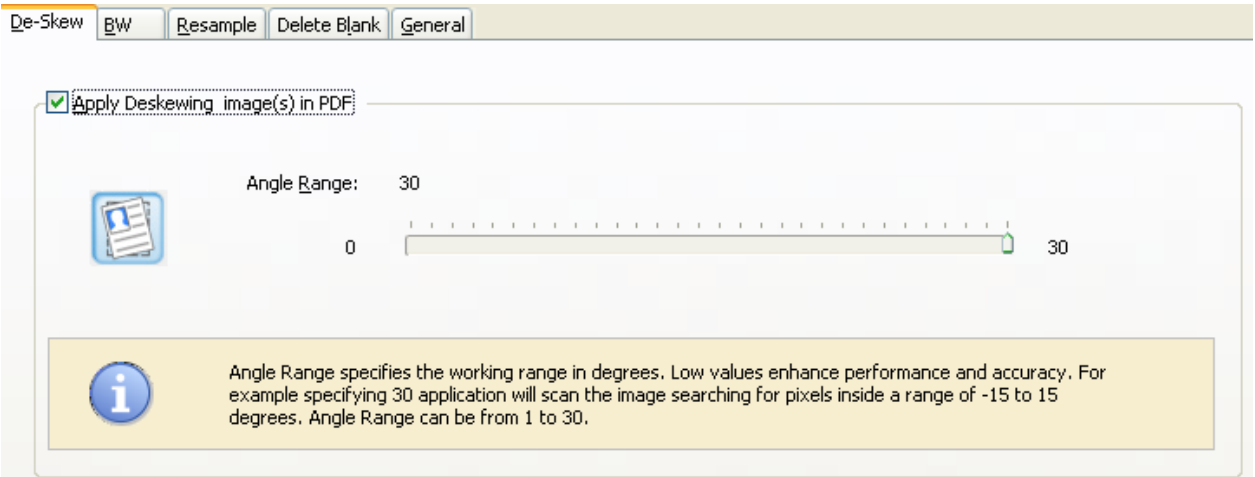

**Angle Range:** Specify the working (Optimization) range in degrees. Low values enhance performance. For example, specifying 30 Skew will scan the image searching for pixels inside a range of -15 to 15 degrees. Angle Range can be from 1 to 90.

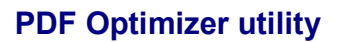

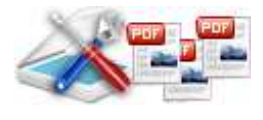

#### **User Documentation**

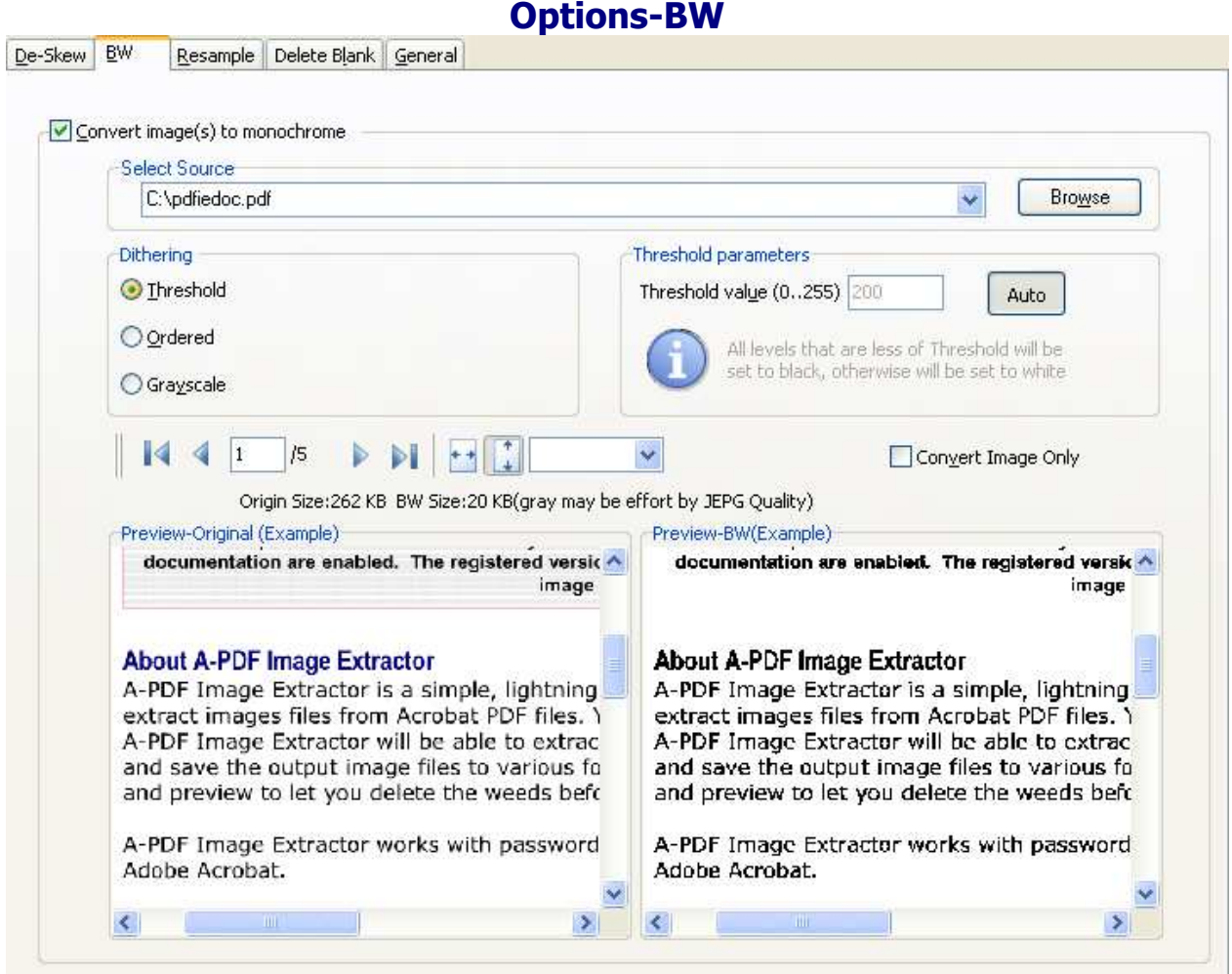

**B/W Adjustment effect:** set the image B/W effect, such as grayscale; convert to Black and White image etc… Then all PDF scanned images will be applied the effect option before been converted.

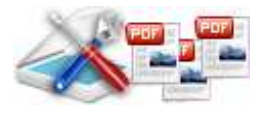

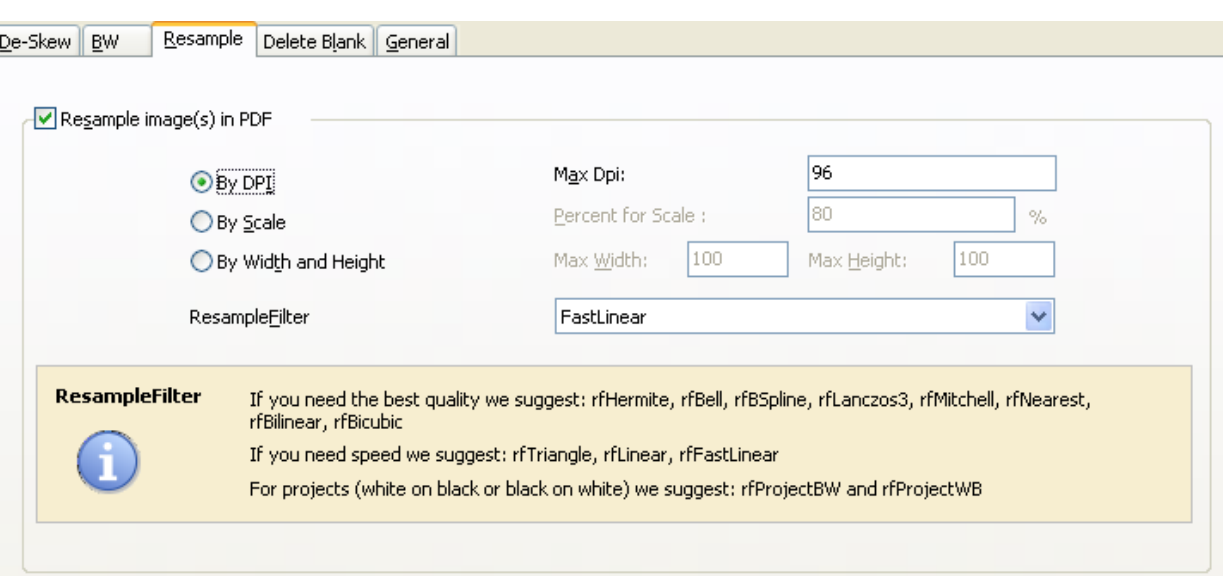

**Options-Resample** 

**By DPI:** All images in PDF will be resample to the specified DPI(Max DPI), if the source image less Max DPI, will be Ignored.

**By Scale:** All images in PDF will be scale to the specified percent of full scale**.** 

**By Width and Heiht:** Images width and height Less then specific size values will not be resampled

## **Ending Your Session**

When you have completed your work, choose the File option and select Exit from the dropdown list.

For more information: http://www.a-pdf.com